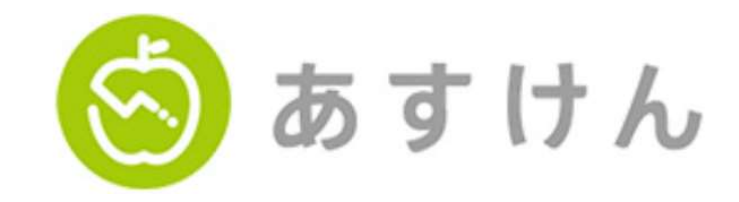

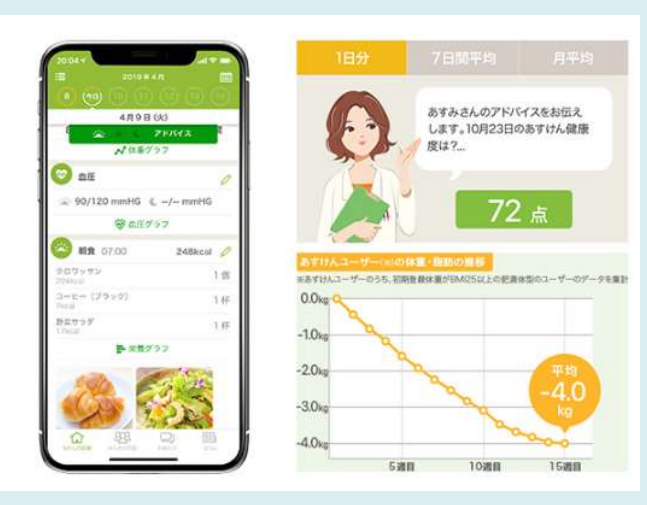

## あすけんとは・・・

あすけんは、食事と栄養のプロフェッショナル"管理栄養士"のノウハウが詰まった 健康・ダイエット応援サイトです。 食べたもの、運動したことをアプリやパソコンで入力していただければ、自動的に 栄養計算を行い、アドバイスをお伝えします!

無理のないカロリー目標やダイエット中でも必要な野菜の量などを伝え、しっかり食べて、 リバウンドしにくいダイエットを目指しています。 あすけんを使って、無理なく、健康に・キレイになりましょう!

# </u> あすけんで記録した食事の摂取カロリーとバッチが表示され、 KENPOSチケットも付与されます(下記、画面参照)

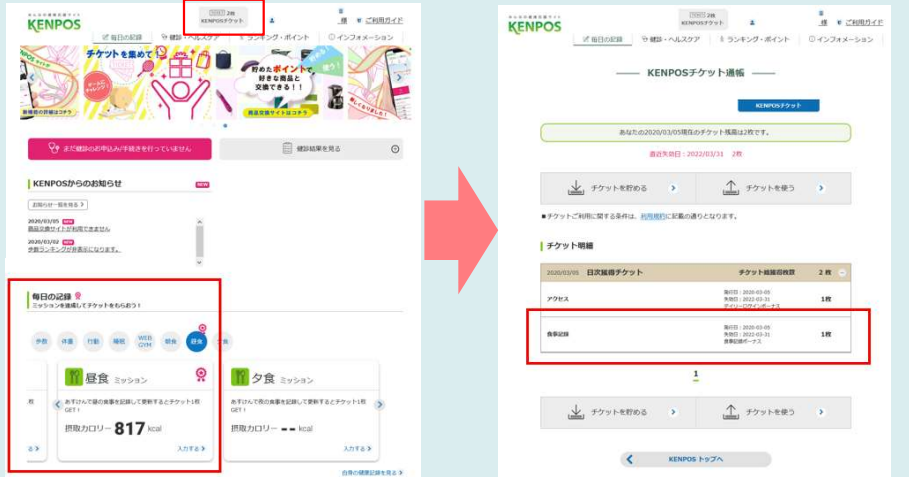

# <注意事項>

\*初めてあすけんをご利用される場合、会員 登録後7日間はプレミアムサービスを無料 でお試しいただける期間となっております。 ※お試し期間7日間が過ぎますとプレミアムサービスは ご利用頂けなくなりますがその後は基本サービスを 「無料」でご利用いただけます。

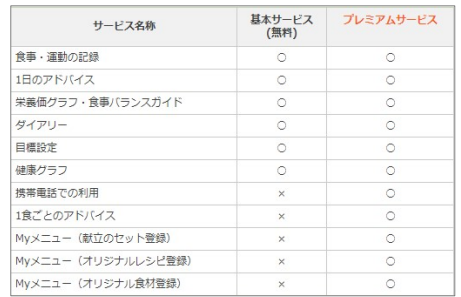

# \*15日以上起動しないと、食事記録が連携されなくなる可能性があります。

※長い時間ユーザーがあすけんを利用しなかった場合、 以下ファイルの⑥~⑩手順を再度実施することになります。 タイトル:<あすけん既存ユーザーの場合>初回KENPOS連携の流れ②をご確認ください。

# 【あすけん新規ユーザーの場合】初回KENPOS連携の流れ

①KENPOSログイン後TOP画面内、"毎日の記録"工 ②表示された"食事<br>リアにて、『朝食』『昼食』『夕食』のいずれかを をクリックします リアにて、『朝食』『昼食』『夕食』のいずれかを クリック後、ミッションカード表示させ、『入力す る』をクリックします

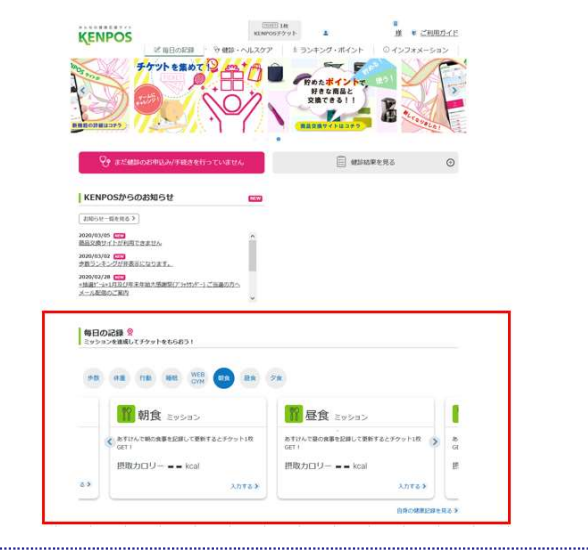

②表示された"食事ミッション"の"あすけん" をクリックします あすけん未登録の場合は『無料登録』

③"あすけん"画面が表示されるので、 をクリックします

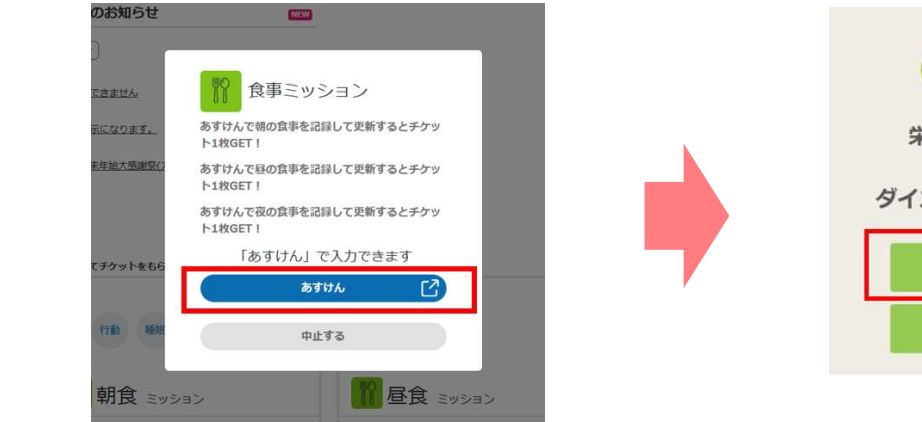

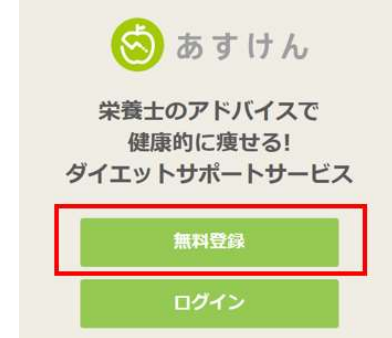

KENDOS

 $\frac{10001 \text{ m}}{\text{arcsec} \times \text{arcsec} \times \text{m} \times \text{cm}}$ 

④"あすけん認証"画面にて、ロクイン ⑥あすけんの"新規会員登録"画面にて必要情報を人力し、同意 ⑧会員登録完了画面か表示され、KENPOSとあ IDを確認し、『バスワードを人力す のうえ、『人力内容を確認』をクリックし、"登録内容の確認" すけんとの連携は完了 る』をクリックします 画面で内容を確認後、『登録する』をクリックします

⑧会員登録完了画面が表示され、KENPOSとあ すけんとの連携は完了

上部の"わたしの記録"より、あすけんTOP画面 に遷移し、食事記録を行います

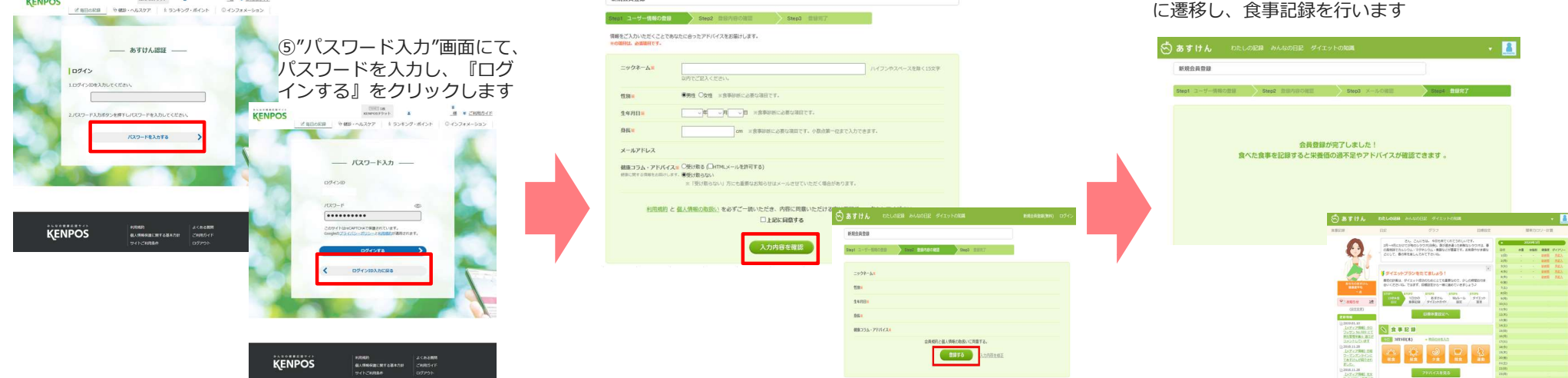

※スマホであすけんアプリをダウンロードいただき、KENPOSで設定いただいておりますログインIDとパスワードをご入力いただくとKENPOSにも連動します。

**MIRAHOM** 

# 【あすけん既存ユーザーの場合】 初回KENPOS連携の流れ①

①あすけんサイトを開く ②『新規会員登録』をクリックします ③あすけんの"新規会員登録"画面にて必要情報を入力し、同意の

# (あすけん既存ユーザーの場合は、①~⑤の流れが既に完了している状態です)

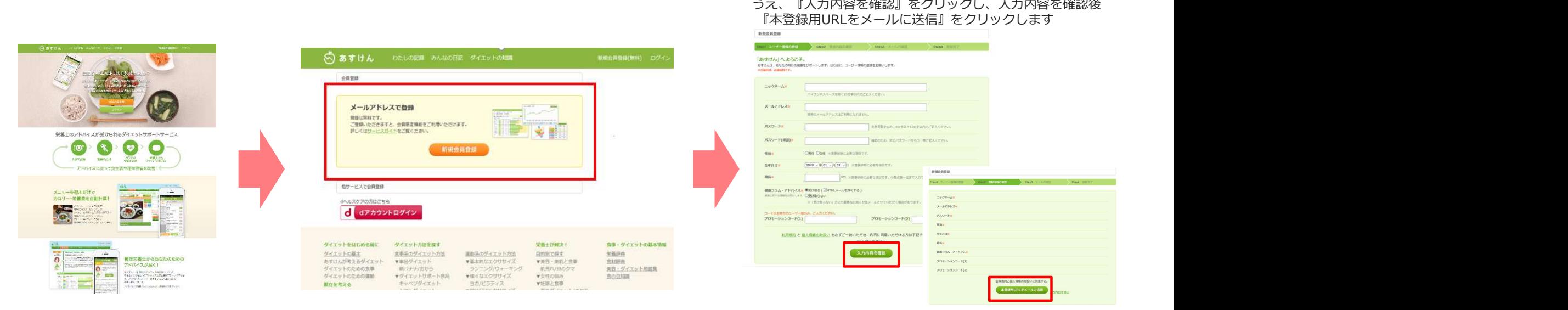

# ④メール確認画面が表示されたら、受信メールを<br>確認し、受診したメール内のURLをクリックします

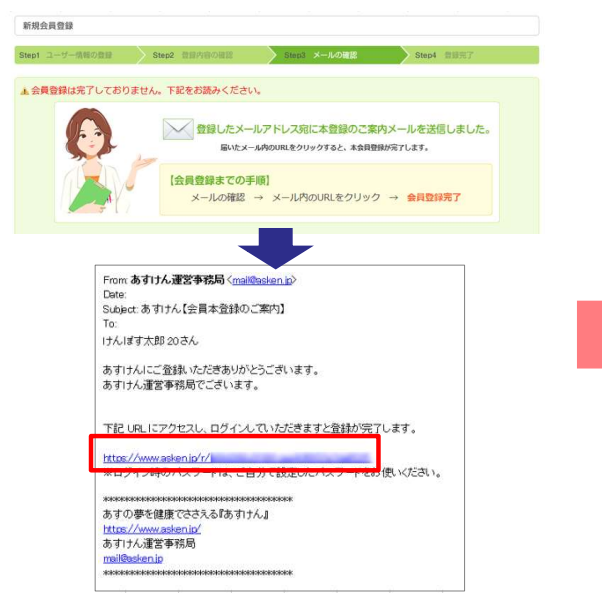

### 確認し、受診したメール内のURLをクリックします "いますぐ食事診断"をクリックし、あすけんの利用を行います⑤あすけんの会員登録完了

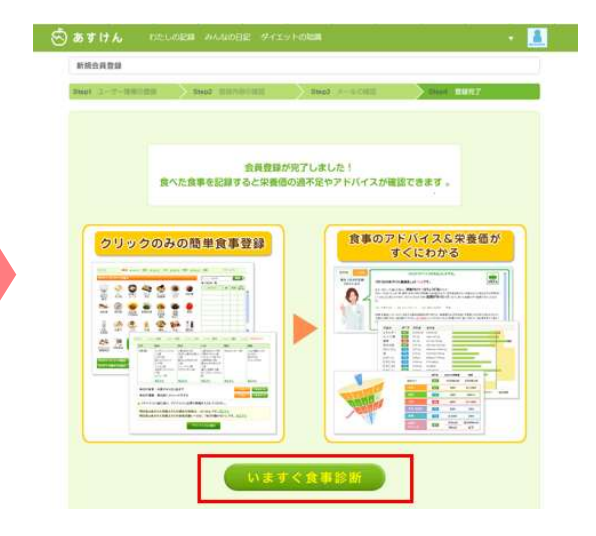

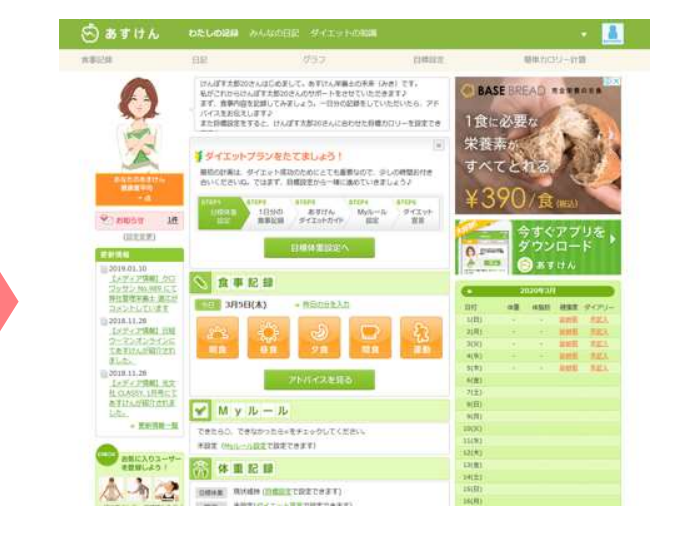

# 【あすけん既存ユーザーの場合】 初回KENPOS連携の流れ②

⑥KENPOSにロクインし、TOP画面内"毎日の記録 ⑦表示された"食事ミッション"の"あすけん" ⑧"あすけん "エリアの『朝食』『昼食』『夕食』のいずれかの アイコンをクリック後、ミッションカードを表示の うえ、『入力する』をクリックします

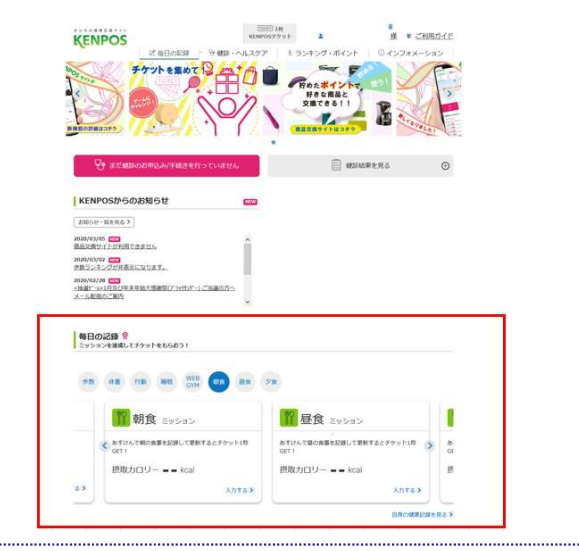

をクリックします しゃくい しゃくい しゅうしゃ こうしゅうけんユーザーの場合は『ロクイン』を ⑧"あすけん"画面が表示されるので、 クリックします

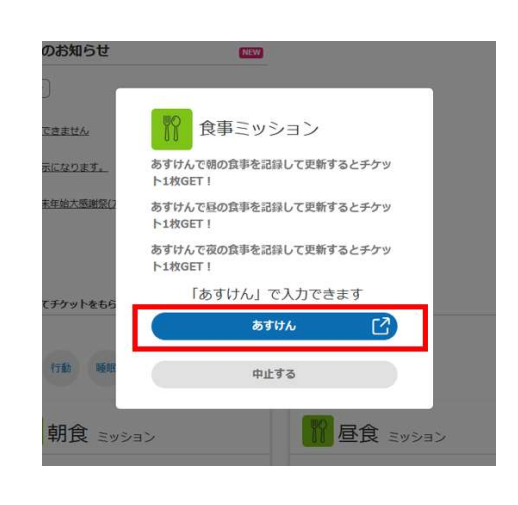

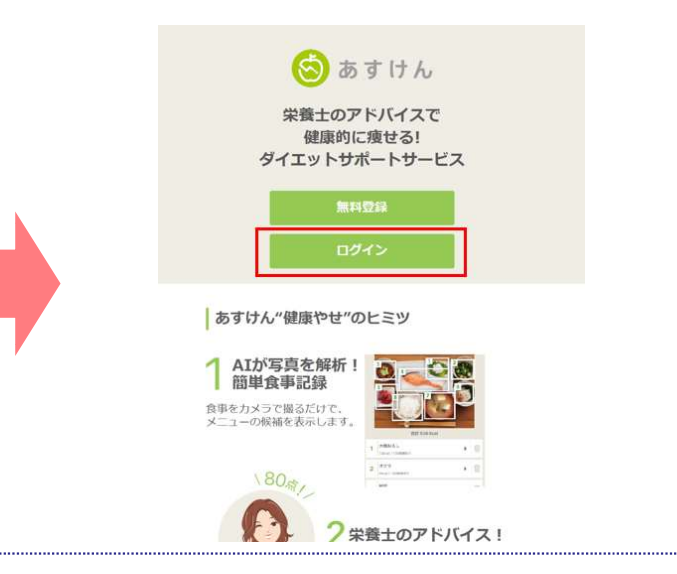

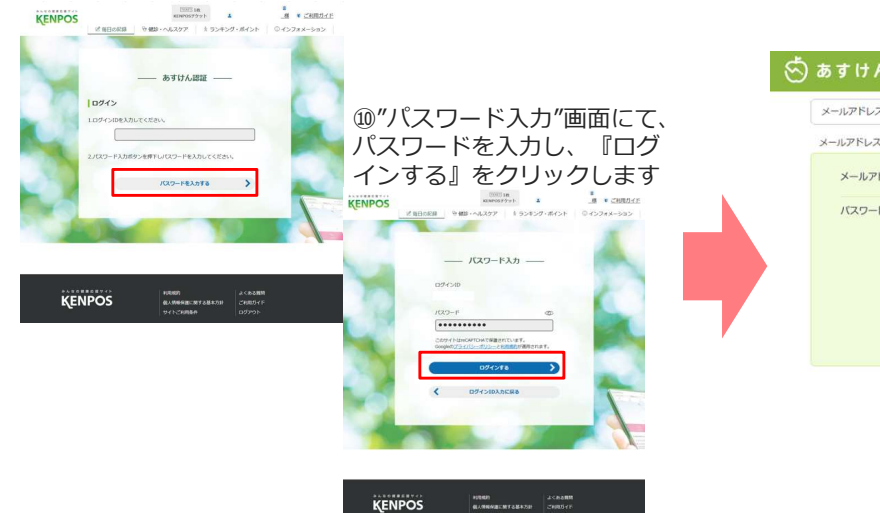

⑪あすけんの"メールアドレスでログイン"画面内にて、 ⑨"あすけん認証"画面にて、ログ あすけんに登録済みの"メールアドレス"と"パスワード" インIDを確認し、『パスワードを

## ()あすけん わたしの記録 みんなの日記 ダイエットの知識 ⑩"パスワード入力"画面にて、 パスワードを入力し、『ログ メールアドレス パスワード コ次回から自動的にログイン パスワードを忘れたら パートナーサイトのIDと連携します。あすけんに A. ご登録済みのメールアドレスでログインしてくだ ログイン

### ⑫あすけんにログイン後、食事記録を行います

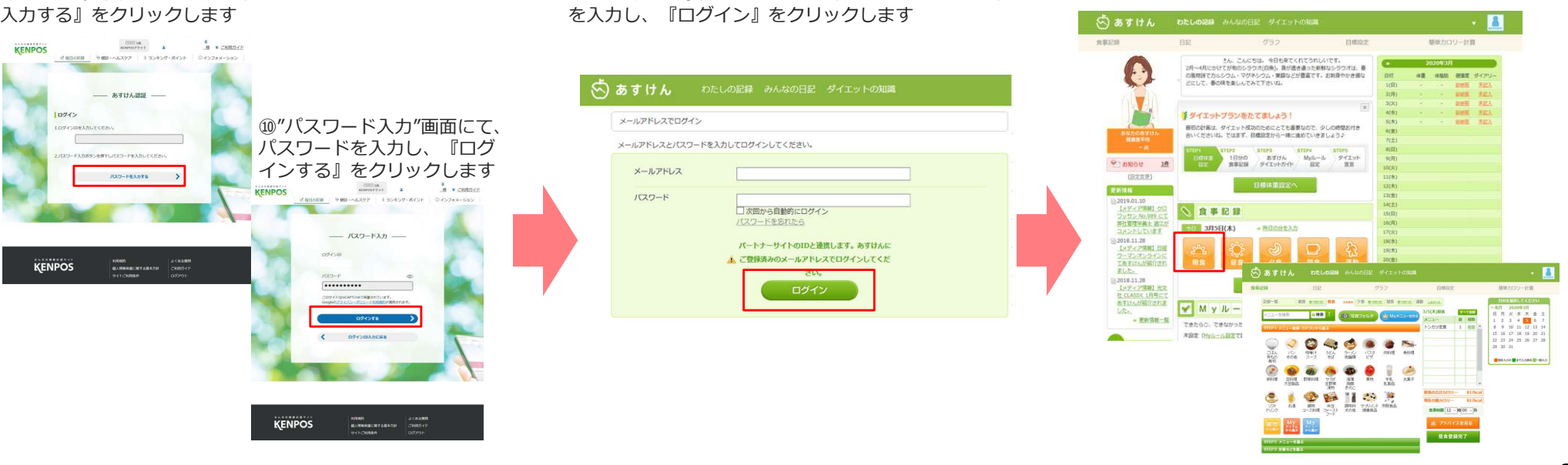